# **Nummernkreise**

Im E-PROFVS haben Sie die Möglichkeit für jeden Einsatztyp einen eigenen Nummernkreis zu definieren. Es gibt 2 Arten von Nummernkreisen die vom E-PROFVS bei der Einsatz- / Vorgangsverwaltung automatisch vorgeschlagen werden.

# **Einsatznummer Abteilung**

Die Einsatznummer der Abteilung besteht aus 11 Ziffern und ist wie folgt aufgebaut

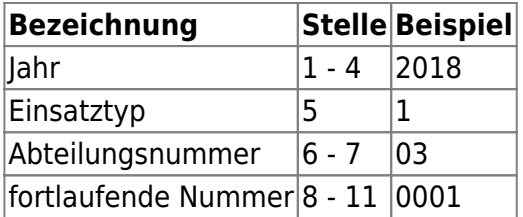

### **Einsatznummer Feuerwehr**

Die Einsatznummer der Feuerwehr besteht aus 9 Ziffern und ist wie folgt aufgebaut

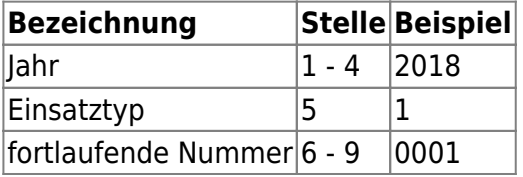

Über die Einsatznummer Feuerwehr können Sie Einsätze mehrerer Abteilungen zu einem Kostenbescheid zusammenfassen. Hierzu müssen Sie lediglich bei allen Einsätzen die Sie zusammenfassen wollen die gleiche Einsatznummer Feuerwehr eintragen.

# **Konfiguration der Abteilungsnummer**

Die Abteilungsnummer für den Nummernkreis der Einsatznummer Abteilung können Sie im Menüpunkt

**Stammdaten → Stadt / Abteilung / Zug → Abteilung** bei der jeweiligen Abteilung einstellen. Bei einer einstelligen Nummer wird automatisch eine 0 vorangestellt.

Last<br>update: update: 29.03.2019 workflow:einsatzabrechnung:nummernkreise https://www.fvsweb.com/wiki/doku.php?id=workflow:einsatzabrechnung:nummernkreise 01:00

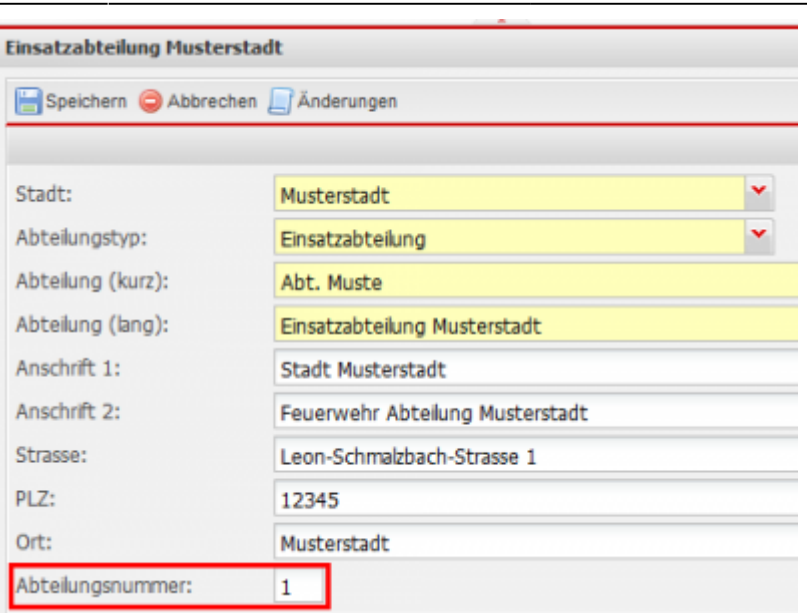

### **Konfiguration Nummernkreis für Einsatztyp**

Den Nummernkreis für die Einsatztypen können Sie im Menüpunkt **Administration → Einsatzkonfiguration → Einsatzkonfiguration** setzen. Gehen Sie dort auf der Seite bis fast ganz nach unten. Dort finden Sie dann folgenden Block wo Sie die Nummernkreise definieren können.

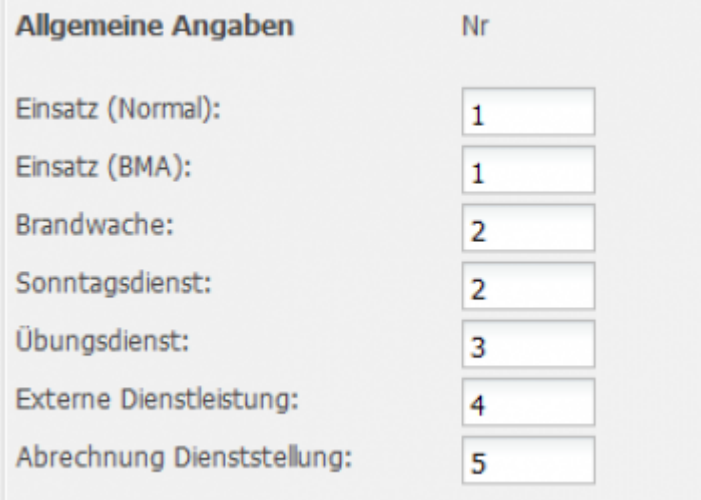

From: <https://www.fvsweb.com/wiki/> -

 $\pmb{\times}$ Permanent link: **<https://www.fvsweb.com/wiki/doku.php?id=workflow:einsatzabrechnung:nummernkreise>**

Last update: **29.03.2019 01:00**